## PolySpace<sup>™</sup> 5 License Installation Guide

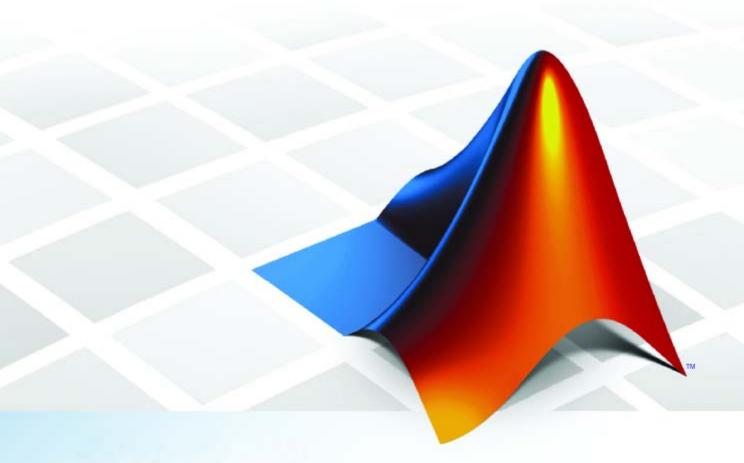

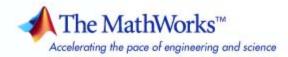

#### How to Contact The MathWorks

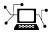

a

www.mathworks.comWebcomp.soft-sys.matlabNewsgroupwww.mathworks.com/contact\_TS.htmlTechnical Support

suggest@mathworks.com bugs@mathworks.com doc@mathworks.com service@mathworks.com info@mathworks.com Product enhancement suggestions Bug reports Documentation error reports Order status, license renewals, passcodes Sales, pricing, and general information

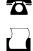

>

508-647-7001 (Fax)

508-647-7000 (Phone)

#### The MathWorks, Inc. 3 Apple Hill Drive Natick, MA 01760-2098

For contact information about worldwide offices, see the MathWorks Web site.

PolySpace<sup>™</sup> License Installation Guide

#### © COPYRIGHT 2007–2008 by The MathWorks, Inc.

The software described in this document is furnished under a license agreement. The software may be used or copied only under the terms of the license agreement. No part of this manual may be photocopied or reproduced in any form without prior written consent from The MathWorks, Inc.

FEDERAL ACQUISITION: This provision applies to all acquisitions of the Program and Documentation by, for, or through the federal government of the United States. By accepting delivery of the Program or Documentation, the government hereby agrees that this software or documentation qualifies as commercial computer software or commercial computer software documentation as such terms are used or defined in FAR 12.212, DFARS Part 227.72, and DFARS 252.227-7014. Accordingly, the terms and conditions of this Agreement and only those rights specified in this Agreement, shall pertain to and govern the use, modification, reproduction, release, performance, display, and disclosure of the Program and Documentation by the federal government (or other entity acquiring for or through the federal government) and shall supersede any conflicting contractual terms or conditions. If this License fails to meet the government's needs or is inconsistent in any respect with federal procurement law, the government agrees to return the Program and Documentation, unused, to The MathWorks, Inc.

#### Trademarks

MATLAB and Simulink are registered trademarks of The MathWorks, Inc. See www.mathworks.com/trademarks for a list of additional trademarks. Other product or brand names may be trademarks or registered trademarks of their respective holders.

#### Patents

The MathWorks products are protected by one or more U.S. patents. Please see www.mathworks.com/patents for more information.

#### **Revision History**

March 2008 Online Only

New for Version 5.1 (Release 2008a)

## $\mathbf{PolySpace^{{\scriptscriptstyle\mathsf{TM}}} License \ Installation}$

## 1

| Introduction         About this Manual         What is FLEXnet <sup>®</sup> Manager?         PolySpace <sup>™</sup> Licensing Options         FLEXnet <sup>®</sup> Software Components         Supported Machines and Versions | 1-2<br>1-2<br>1-2<br>1-3<br>1-5<br>1-7 |
|----------------------------------------------------------------------------------------------------|----------------------------------------|
| Installing FLEXnet <sup>®</sup> Manager on Windows <sup>®</sup> Systems                                                                                                    | 1-9                                    |
| Software Location                                                                                                    | 1-9                                    |
| Installing the FLEXnet <sup>®</sup> Server                                                                                                    | 1-9                                    |
| Configuring the License Manager                                                                                                    | 1-10                                   |
| Installing FLEXnet <sup>®</sup> Manager on UNIX <sup>®</sup> Systems                                                                                                    | 1-14                                   |
| Software Location                                                                                                    | 1-14                                   |
| Installing the FLEXnet <sup>®</sup> Server                                                                                                    | 1-14                                   |
| Configuring the FLEXnet <sup>®</sup> Server                                                                                                    | 1-15                                   |
| Installing PolySpace <sup>™</sup> Licenses on an Existing                                                                                                    |                                        |
| FLEXnet <sup>®</sup> Server                                                                                                    | 1-16                                   |
| Installing PolySpace <sup>™</sup> License Files                                                                                                    | 1-17                                   |
| Overview                                                                                                    | 1-17                                   |
| License.dat File Installation and Location                                                                                                    | 1-17                                   |
| Checking PolySpace™ Usage                                                                                                    | 1-18                                   |
| Error Messages                                                                                                    | 1-19                                   |
| License Format                                                                                                    | 1-22                                   |
| Types of Licensing                                                                                                    | 1-22                                   |
| Getting the License hostid                                                                                                    | 1-24                                   |
| -                                                                                                    |                                        |

# PolySpace<sup>TM</sup> License Installation

Introduction (p. 1-2) Provides an overview of the PolySpace<sup>™</sup> licensing architecture Installing FLEXnet<sup>®</sup> Manager on Describes how to install and Windows<sup>®</sup> Systems (p. 1-9) configure the license server on Windows<sup>®</sup> Systems Installing FLEXnet® Manager on Describes how to install and UNIX<sup>®</sup> Systems (p. 1-14) configure the license server on UNIX<sup>®</sup> Systems Describes how to install PolySpace Installing PolySpace<sup>TM</sup> Licenses on an Existing FLEXnet<sup>®</sup> Server licenses on an existing license server (p. 1-16) Installing PolySpace<sup>™</sup> License Files Describes how to install a license file (p. 1-17) for PolySpace products License Format (p. 1-22) Describes the types of license files available and how to obtain the license hostid

## Introduction

#### In this section...

"About this Manual" on page 1-2
"What is FLEXnet<sup>®</sup> Manager?" on page 1-2
"PolySpace<sup>™</sup> Licensing Options" on page 1-3
"FLEXnet<sup>®</sup> Software Components" on page 1-5
"Supported Machines and Versions" on page 1-7

## **About this Manual**

This manual describes PolySpace<sup>™</sup> licensing for administrators and users of PolySpace products. It describes individual licenses, FLEXnet<sup>®</sup> server installation, and how to use PolySpace products with FLEXnet licenses.

**Note** Individual licenses do not use the FLEXnet server. For individual licences, you need only copy the license.dat file to the appropriate path (/*PolySpace\_Common*/etc by default).

## What is FLEXnet® Manager?

Macrovision<sup>®</sup> FLEXnet Manager is a network license manager used to control the use of the PolySpace software products.

FLEXnet Manager is the most popular license manager in the software industry. FLEXnet Manager allows software licenses to be available anywhere on a network, instead of being tied to specific machines. Floating licensing benefits both users and license administrators. Users make more efficient use of fewer licenses by sharing them on the network. License managers control the users and machines that have access to the software managed by FLEXnet Manager. **Note** FLEXnet Manager is not automatically installed as part of the PolySpace software installation.

## **PolySpace™ Licensing Options**

Two types of licenses are available: individual and concurrent licenses.

## Individual licenses

Individual licenses are appropriate for end users who want to install, operate, and administer the software themselves. An Individual license authorizes you to use your PolySpace software on any computer to which you have access. For example, with an Individual license you can run PolySpace products only on your work system. This system can be any combination of Microsoft<sup>®</sup> Windows<sup>®</sup> or UNIX<sup>®</sup> computers.

With an Individual license, you are the system administrator. In this role, you are responsible for:

- Installing the PolySpace software on your computer
- Ensuring that you are the only person who runs the software on your computer.

You need either the MAC address or Serial disk number of your computer to generate an individual license (see "Getting the License hostid" on page 1-24). To obtain an individual license, refer to "Installing PolySpace<sup>™</sup> License Files" on page 1-17.

**Note** Individual licenses do not use the FLEXnet server. For individual licences, you need only copy the license.dat file to the appropriate path (/*PolySpace\_Common*/etc by default).

#### **Concurrent licenses**

Concurrent licenses are appropriate for organizations that have standardized on the FLEXnet license manager, or who need to impose strict limits on software use for accounting or license management purposes.

With a Concurrent license, software access is not limited to specific users, as it is with a Network Named User license. Rather, concurrent licenses use license keys to control access. Users check out a license key when they start a PolySpace product. When all the keys for a particular product are checked out, the license manager denies further requests.

The system administrator for Concurrent licenses must set up an installation that optimizes accessibility to the products. Concurrent licenses allow you to install the software only in a Network Concurrent User installation type.

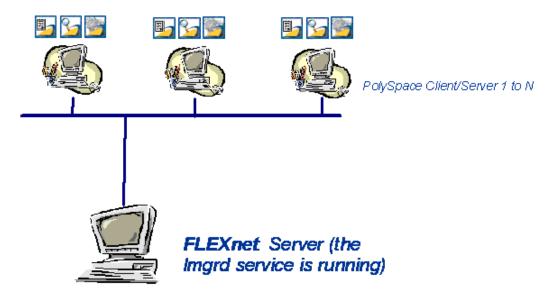

#### PolySpace<sup>™</sup> FLEXnet<sup>®</sup> Server Architecture

The previous figure shows how to use PolySpace products with a FLEXnet license manager:

- PolySpace products are used by any number of users. The PolySpace products can include both Client and Server products.
- Each PolySpace product requests licenses from the FLEXnet server.
- The FLEXnet server can be installed on the same machine as a PolySpace product, as long as it is running a mutually supported operating system (see "Supported Machines and Versions" on page 1-7).

## **FLEXnet® Software Components**

- "Windows<sup>®</sup> Platforms" on page 1-5
- "Linux<sup>®</sup> or Solaris<sup>™</sup> Platforms" on page 1-7

## Windows® Platforms

On a Windows system, the following software components relate to the standard FLEXnet package (see FLEXnet<sup>®</sup> Components on page 1-6).

| FLEXnet Component        | Description                                                                                                    |
|--------------------------|----------------------------------------------------------------------------------------------------|
| license.dat              | License file. If you do not have a license,<br>contact The MathWorks.                                                                                                   |
| FLEXiDInstaller.exe      | Allows you to install the FLEXnet server.                                                                                                    |
| FLEXiDCleanupUtility.exe | Allows you to uninstall the FLEXnet server.                                                                                                    |
| lmtools.exe              | Allows you to manage the license.                                                                                                    |
| MLM.exe                  | Vendor service that keeps track of the number<br>of licenses checked out, and where they are.                                                                           |
| lmgrd.exe                | License service that handles the initial<br>contact with PolySpace products, passing the<br>connection on to MLM.exe. This service also<br>starts and restarts MLM.exe. |
| lmdown.exe               | Allows you to stop the Server. Can be used from the command line.                                                                                                    |
| lmhostid.exe             | Allows you to see the hostid of your machine.<br>Can be used from the command line.                                                                                     |

| FLEXnet Component    | Description                                                                                                    |
|----------------------|----------------------------------------------------------------------------------------------------|
| lmflex.exe           | Allows you to check available features of<br>the license server. Can be used from the<br>command line.                                                                                                    |
| lmutil.exe           | Allows you to perform license server<br>management and administration, for<br>example, displaying the MAC address, IP<br>address, disk serial number, and user name.<br>Can be used from the command line. |
| windows_flexlm_tools | Internal binary data file related to the associated Windows machine.                                                                                                    |

The following figure shows the FLEXnet components available on the CD-ROM in *CD-ROM*\Data\Windows\FLEXLM\x86-win32.

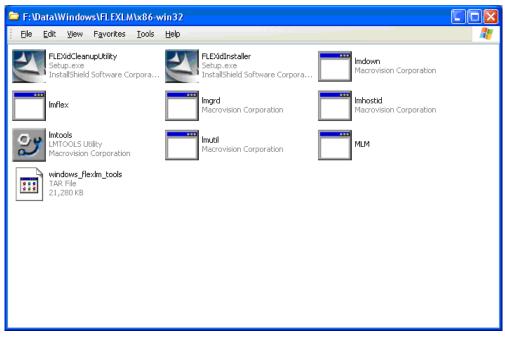

FLEXnet<sup>®</sup> Components

## Linux<sup>®</sup> or Solaris<sup>™</sup> Platforms

On a Linux® or Solaris<sup>TM</sup> system, the following software components relate to the standard FLEXnet package.

| FLEXnet Component                   | Description                                                                                                    |
|-------------------------------------|----------------------------------------------------------------------------------------------------|
| MLM                                 | Vendor service that keeps track of the<br>number of licenses checked out, and where<br>they are.                                                                       |
| lmgrd                               | License daemon that handles the initial<br>contact with PolySpace products, passing<br>the connection on to MLM.exe. This service<br>also starts and restarts MLM.exe. |
| lmdown                              | Allows you to stop the Server.                                                                                                    |
| lmhostid                            | Allows you to see the hostid of your machine.                                                                                                    |
| lmflex                              | Allows you to check available features of the license server.                                                                                                    |
| lmutil                              | Allows you to manage the license server, for<br>example, displaying the MAC address, IP<br>address, disk serial number, and user name.                                 |
| linux_flexlm_tools                  | Internal binary data file related to the associated Linux machine.                                                                                                    |
| <pre>sun_solaris_flexlm_tools</pre> | Internal binary data file related to the associated Solaris machine.                                                                                                   |

**Note** Installing these components consists of copying them from the CD-ROM: *CDROM*/Data/Unix/FLEXLM/x86-linux and *CDROM*/Data/Unix/FLEXLM/sparc-solaris.

## **Supported Machines and Versions**

- "Supported FLEXnet<sup>®</sup> Releases" on page 1-8
- "Supported Machines" on page 1-8

• "Network Recommendations for Concurrent Licensing" on page 1-8

#### Supported FLEXnet® Releases

PolySpace products support FLEXnet release 10.8.

#### **Supported Machines**

You can install the FLEXnet server on all platforms supported by PolySpace products, as well as Windows Server 2003 (which is not supported by PolySpace products). The following table summarizes license protections, FLEXnet server support, and PolySpace product support for available operating systems:

| Protection                        | Windows |    | Linux <sup>1</sup> |     | Solaris |     | Suse |      |      |
|-----------------------------------|---------|----|--------------------|-----|---------|-----|------|------|------|
| Port                              | 2000    | XP | 2003               | 3.0 | 4.0     | 2.7 | 2.8  | 10.0 | 10.1 |
| FLEXnet Manager release 10.8      |         |    |                    |     |         |     |      |      |      |
| $Hostid^2$                        | OK      | OK | OK                 | OK  | OK      | OK  | OK   | OK   | OK   |
| PolySpace Products release 2007a+ |         |    |                    |     |         |     |      |      |      |
| Hostid                            | OK      | OK | NO                 | OK  | OK      | OK  | OK   | OK   | OK   |

#### **Network Recommendations for Concurrent Licensing**

You must have a good network configuration for the FLEXnet client to obtain good performance for your PolySpace verifications.

If the client machine knows the FLEXnet server in its hosts file, PolySpace verifications run quickly. However, if the client machine does not know the FLEXnet server (ping *server\_name* does not work), the PolySpace verification takes more than twice the time.

<sup>1.</sup> RedHat Enterprise Linux Workstation

<sup>2.</sup> Hostid can be a Mac address or serial disk number (see )

## Installing FLEXnet® Manager on Windows® Systems

#### In this section...

"Software Location" on page 1-9

"Installing the FLEXnet® Server" on page 1-9

"Configuring the License Manager" on page 1-10

**Note** FLEXnet<sup>®</sup> Manager is not installed as part of the PolySpace<sup>™</sup> software installation.

## **Software Location**

The FLEXnet software components are located on the PolySpace Products CD-ROM in:

CD-ROM\Data\Windows\FLEXLM\x86-win32.

**Note** The current documentation is located in *CD*-*ROM*/Docs/Manuals.

## Installing the FLEXnet® Server

Installation consists of a copy and paste:

- 1 Copy the CD-ROM\Data\Windows\FLEXLM\x86-win32 directory on the machine. A permanent directory must be chosen on this machine.
- 2 Copy in the license file (license.dat) to the chosen directory.
- **3** Run the FLEXiDInstaller.exe in the chosen directory and follow the instruction given by the installer.

The previous picture (see FLEXnet<sup>®</sup> Components on page 1-6) shows an example of a copy of the FLEXnet server on a chosen directory.

## **Configuring the License Manager**

Before setting up the FLEXnet server, you must update the license.dat file with the name of the server, or its IP address. For more information, see "License Format" on page 1-22

You must have Administrator privileges to configure a license server as a service.

To configure the license server as a service:

1 Run 1mtools.exe.

The LMTOOLS dialog box appears.

| e Edit Mi<br>ervice/Licei | e Help<br>= File] System Settings   Utilities   Start/Stop/Reread   Server Status   Server Diags   Config Services   Borrowi | ng |
|---------------------------|----------------------------------------------------------------------------------------------------|----|
| Servic<br>Serv            | allow FLEXLM Servers to run in the background<br>List C Configuration using License File C Configuration using Services      |    |
|                           |                                                                                                    |    |
|                           |                                                                                                    |    |

- 2 Select the **Configuration using Services** radio button.
- **3** Select the **Config Services** tab.

| LMTOOLS by Macrovision C         | orporation http://www.macrovision         | .com                  |                           |
|----------------------------------|-------------------------------------------|-----------------------|---------------------------|
| File Edit Mode Help              |                                           |                       |                           |
| Service/License File   System Se | ttings Utilities Start/Stop/Reread Server | Status   Server Diags | Config Services Borrowing |
| Configure Service                |                                           |                       | Save Service              |
| Service Name                     | PolySpace FLEXIm server                   | •                     | Remove Service            |
| Path to the Imgrd.exe file       | C:\PolySpace\FLEXIm\Imgrd.exe             | Browse                | 1                         |
| Path to the license file         | C:\PolySpace\FLEXIm\license.lic           | Browse                |                           |
| Path to the debug log file       | C:\PolySpace\FLEXIm\pst.log               | Browse                | View Log Close Log        |
| G Start Serve                    | er at Power Up 🔽 Use Services             |                       |                           |
|                                  |                                           |                       |                           |

- **4** In the **Service Name** field, type the name of the service that you want to define, for example, PolySpace FLEXnet Server.
- 5 In the **Path to the lmgrd.exe file** field, enter or browse to lmgrd.exe for the license Server.
- **6** In the **Path to the license file** field, enter or browse to the license file for the license Server. It relates to the license.dat file. The license.dat file is provided when you buy a PolySpace product.

**Note** The server name or IP address must be updated in the license.dat file (see "Types of Licensing" on page 1-22).

- 7 In the **Path to the debug log file**" filed, enter or browse to the debug log file that this license server writes. Before, you have created it in the permanent chosen directory.
- 8 Select the two radio button Use Services and Start server at power up.

- 9 Click Save Service to save the new "PolySpace FLEXnet Server" service.
- 10 Select the Start/Stop/Reread tab.

| LMTOOLS by Macro     | ovision Corporation h     | nttp://www.macrovision.com                                                                                           |
|----------------------|---------------------------|----------------------------------------------------------------------------------------------------|
| File Edit Mode Hel   |                           |                                                                                                    |
| Service/License File | System Settings Utilities | Start/Stop/Reread Server Status Server Diags Config Services Borrowing                                               |
|                      |                           | Im license Services installed on this computer<br>ySpace FLENIm server                                               |
| 1                    | Start Server              | Stop Server ReRead License File                                                                                      |
| ]                    | Advanced settings >>      | Force Server Shutdown<br>NOTE: This box must be checked to shut down a license server<br>when licenses are borrowed. |
| Using License File:  | C:\PolySpace\FLEXIm\lice  | ense,lic                                                                                                    |

11 Click Start Server to Start the FLEXnet Server .

**Note** Any modification on the license.dat file requires the server to reread the license file, this is accomplished by using the "ReRead license file" button.

12 Select the Server Status tab.

| LMTOOLS by Macrovision Corporation http://www.n                                                                                                    | nacrovision.com                                          |           |
|----------------------------------------------------------------------------------------------------|----------------------------------------------------------|-----------|
| File Edit Mode Help                                                                                                    |                                                          |           |
| Service/License File   System Settings   Utilities   Start/Stop/Re                                                                                                    | read Server Status Server Diags Config Services          | Borrowing |
| Helps to monitor the status of network licensing activities                                                                                                    | Options Individual Daemon Individual Feature Server Name |           |
| <br>Status<br><br>Flexible License Manager status on Tue 5/<br>[Detecting lmgrd processes]<br>License server status: 27000@wsc2<br>License file(s) on wsc2: C:\PolySpace |                                                          |           |
| Using License File: C:\PolySpace\FLEXIm\license.lic                                                                                                    |                                                          | <u> </u>  |

**13** Click the **Perform Status Enquiry** button to verify the status of the server.

On the output window, a message gives the status of the Server and of the license.dat file (see format in "License Format" on page 1-22).

## Installing FLEXnet<sup>®</sup> Manager on UNIX<sup>®</sup> Systems

#### In this section ...

"Software Location" on page 1-14

"Installing the FLEXnet<sup>®</sup> Server" on page 1-14

"Configuring the FLEXnet<sup>®</sup> Server" on page 1-15

**Note** FLEXnet<sup>®</sup> Manager is not installed as part of the PolySpace<sup>™</sup> software installation.

## **Software Location**

The FLEXnet software components are located on the PolySpace Products CD-ROM in:

CD-ROM/Data/Unix/FLEXLM.

This directory contains sub-folders x86-linux, and sparc-solaris:

- x86-linux concerns all Linux<sup>®</sup> OS supported by PolySpace software.
- sparc-solaris concerns Solaris<sup>™</sup> OS supported by PolySpace software.

**Note** The current documentation is located in *CD*-*ROM*/Docs/Manuals.

## Installing the FLEXnet<sup>®</sup> Server

Installation consists of a copy and paste:

- 1 The first step: copy the CD-ROM/Data/Unix/FLEXLM/UNIX directory on the server (UNIX could be x86-linux or sparc-solaris). A permanent directory must be chosen on this machine.
- 2 Then copy the license file license.dat in the chosen directory.

## Configuring the FLEXnet® Server

Before setting up the FLEXnet server, you must update the license.dat file with the name of the server, or its IP address. For more information, see "License Format" on page 1-22.

To configure the license server on a UNIX<sup>®</sup> system:

• Start the FLEXnet daemon server:

FLEXnetPath/lmgrd -c license\_lic\_path -l filename.log &

where *license\_lic\_path* is the absolute location of the file license.dat file. It is recommended to launch server with option 1 *filename.log*. It permits to have a log file where all accesses and exchanges are notified in file name *filename.log*.

For example, with all commands and license.dat file located in /usr/local/PolySpace/FLEXnet:

```
/usr/local/PolySpace/FLEXnet/lmgrd c
/usr/local/PolySpace/FLEXnet/license.dat l
/usr/local/PolySpace/FLEXnet/FLEXnet.log &
```

**Note** ./lmgrd h gives more information about all available options of the program. Also, FLEXnet.log file gives a state of the FLEXnet server.

- To shutdown the server, launch:
  - ./lmutil lmdown -c license\_lic\_path.

**Note** ./lmutil h gives more information about all available options of the lmutil program.

1

## Installing PolySpace<sup>™</sup> Licenses on an Existing FLEXnet<sup>®</sup> Server

If you are already using a FLEXnet<sup>®</sup> license manager, refer to the FLEXnet Manager user manual for information on how to add licenses for your PolySpace<sup>TM</sup> software. You can access the FLEXnet user manual directly from the Macrovision<sup>®</sup> web site (http://www.macrovision.com).

**Note** The lmgrd or lmgrd.exe service must have the same version number for all Vendor products. Refer to the FLEXnet version number supported by PolySpace products in "Supported FLEXnet<sup>®</sup> Releases" on page 1-8.

## Installing PolySpace<sup>™</sup> License Files

#### In this section...

"Overview" on page 1-17

"License.dat File Installation and Location" on page 1-17

"Checking PolySpace™ Usage" on page 1-18

"Error Messages" on page 1-19

## Overview

This section describes how to install an individual license for PolySpace<sup>™</sup> products, using a license.dat file. It also describes how to check license usage.

Refer to the *PolySpace Installation Guide* for information on installing PolySpace products.

## License.dat File Installation and Location

The same license.dat file must be used for the FLEXnet<sup>®</sup> server and for any PolySpace product, with the standard PolySpace subfolder localization (see format in "License Format" on page 1-22):

- *PolySpaceInstallCommon*/etc on a UNIX<sup>®</sup> platform (name of sub folder is by default PolySpace\_Common and located just above PolySpace Product).
- PolySpaceInstallCommon\etc on a Windows<sup>®</sup> platform.

**Caution** The *license.dat* file must not be renamed and must be placed in the /etc directory, just like the old license.dat file. Along with this, you must remove any license.dat file from the /etc directory.

For the license file localization, The FLEXnet behavior is used. The license file is searched in the following order:

- 1 License file from MLM\_LICENSE\_FILE or LM\_LICENSE\_FILE environment variable if set.
- 2 License file from etc directory in PolySpaceInstallCommon.
- **3** License file from Windows registry (\HKEY\_LOCAL\_MACHINE\Software\FLEX1m\License Manager) or in \$HOME/.flex1mrc on UNIX machine.
- 4 License file from C:\flexlm on a Windows machine or from /usr/local/flexlm/licenses on a UNIX machine.

**Note** If no license.dat has been found at the previous location, The FLEXnet licensing management searches for a license.lic file.

## Checking PolySpace<sup>™</sup> Usage

The PolySpace products usage is standard. The command polyspace[-desktop]-[c|ada|cpp|ada95]-check-license allows you to check a PolySpace license.

The result of the command can be seen in a PolySpace log file:

```
<polyspace-c-check-license 2007a+ PID460 PGID2616>
<polyspace-viewer V4.2.2.12>
Options used with Verifier:
-prog=polyspace
-polyspace-version=4_2_1_6
-lang=C
```

```
-no-exec=true
```

Verifying host configuration ...

```
*** Configuration of the host : OK
Checking license ...
license is OK
```

```
On a Windows machine, the same command is available:
/cygdrive/c/PolySpaceInstallDir/bin/polyspace[-desktop-]
-[c|cpp|ada95] -check-license.
```

## **Error Messages**

Most of the error messages are displayed in the log file, just after a license checking. As the license can be checked at any moment during an analysis, a message can also be displayed at any location in the associated PolySpace Log file. It generally stops the analysis.

Common errors include:

- "Error -15, the FLEXnet<sup>®</sup> server is unreachable" on page 1-19
- "Error -5, the PolySpace<sup>™</sup> feature is not available" on page 1-20
- "Error -21, the maintenance date has expired" on page 1-20
- "Error -10, the license date has expired" on page 1-20

For other errors, please refer to the *FLEXnet Licensing End User Guide* available at www.macrovision.com.

#### Error -15, the FLEXnet® server is unreachable

```
Checking license ...
Unable to checkout feature PolySpace Client C CPP for version 17:
Cannot connect to license server system.
 The license server manager (lmgrd) has not been started yet,
 the wrong port@host or license file is being used, or the
 port or hostname in the license file has been changed.
Feature:
               PolySpace Client C CPP
Server name:
               fitou
License path: /usr/local/attol/atu/v33a/sun4/sunOS5/bin/license.txt:
   /usr/local.rhone/pst/tmp/nnu.lic:/usr/local.rhone/pst/*.lic
FLEXnet Licensing error: -15,570. System Error: 115 "Operation
now in progress"
For further information, refer to the FLEXnet Licensing
End User Guide, available at "www.macrovision.com".
*** License error
```

\*\*\* Aborting.

#### Error -5, the PolySpace<sup>™</sup> feature is not available

Checking license ... Unable to checkout feature PolySpace\_Client\_C\_CPP for version 17: No such feature exists. Feature: PolySpace\_Client\_C\_CPP License path: /usr/local/attol/atu/v33a/sun4/sunOS5/bin/license.txt: /usr/local.rhone/pst/tmp/nnu.lic:/usr/local.rhone/pst/\*.lic FLEXnet Licensing error:-5,357 For further information, refer to the FLEXnet Licensing End User Guide, available at "www.macrovision.com". \*\*\* License error \*\*\* Aborting.

#### Error -21, the maintenance date has expired

Checking license ... Unable to checkout feature PolySpace\_Client\_C\_CPP for version 17: License file does not support this version. Feature: PolySpace\_Client\_C\_CPP Application version > License version: 17 > 16 License path: /usr/local/attol/atu/v33a/sun4/sunOS5/bin/license.txt: /usr/local.rhone/pst/tmp/nnu.lic:/usr/local.rhone/pst/\*.lic FLEXnet Licensing error:-21,126 For further information, refer to the FLEXnet Licensing End User Guide, available at "www.macrovision.com". \*\*\* License error \*\*\* Aborting.

#### Error -10, the license date has expired

Checking license ... Unable to checkout feature PolySpace\_Client\_C\_CPP for version 17: Feature has expired. Feature: PolySpace\_Client\_C\_CPP Expire date: 31-jan-2007 License path: /usr/local/attol/atu/v33a/sun4/sun0S5/bin/license.txt: /usr/local.rhone/pst/tmp/nnu.lic:/usr/local.rhone/pst/\*.lic FLEXnet Licensing error:-10,32 For further information, refer to the FLEXnet Licensing End User Guide, available at "www.macrovision.com". \*\*\* License error \*\*\* Aborting.

## **License Format**

#### In this section...

"Types of Licensing" on page 1-22

"Getting the License hostid" on page 1-24

## **Types of Licensing**

The license file is named license.dat.

PolySpace<sup>™</sup> product can run with two kinds of license files:

- "Concurrent License File" on page 1-22
- "Individual License File" on page 1-24

#### **Concurrent License File**

This license file requires a FLEXnet<sup>®</sup> license manager running. It has the following format:

SERVER server\_name server\_hostid
VENDOR MLM
INCREMENT PolySpace\_Feature MLM passcode\_version\_number
date\_of\_license\_end number\_of\_licenses key
HOSTID=internal\_number DUP\_GROUP=UH SN=a\_serial\_number

• server\_name — name of the FLEXnet server or IP address.

**Note** This is the only value that can be edited (with an ASCII editor) by the administrator when the location of the FLEXnet server changes. This file can be edited and *server\_name* changed before setting up the FLEXnet server (see "Configuring the License Manager" on page 1-10 for Windows<sup>®</sup> systems, or "Configuring the FLEXnet<sup>®</sup> Server" on page 1-15 for UNIX<sup>®</sup> systems).

- *server\_hostid* This is the *hostid* of the server, usually the Mac address on UNIX system and the disk serial number on Windows (see "Getting the License hostid" on page 1-24). The *server\_hostid* must be given to obtain a license file.
- MLM: Vendor daemon for PolySpace products licensing.
- PolySpace\_Feature type of license.

| PolySpace Feature       | License Type                                                                                                    |
|-------------------------|----------------------------------------------------------------------------------------------------|
| PolySpace_Client_C_CPP  | PolySpace <sup>™</sup> Client <sup>™</sup> for C/C++ (including Viewer, MISRA <sup>®</sup> , DRS, Main generator and Report features). |
| PolySpace_Client_Ada    | PolySpace Client for Ada (including Viewer and Report features).                                                                       |
| PolySpace_Server_C_CPP  | PolySpace <sup>™</sup> Server <sup>™</sup> for C/C++ (including<br>Remote Launcher, MISRA, DRS and<br>Report features).                |
| PolySpace_Server_Ada    | PolySpace Server for Ada (including<br>Remote Launcher and Report features).                                                           |
| PolySpace_Model_Link_SL | PolySpace Model Link <sup>™</sup> SL (including<br>Viewer, MISRA, DRS and Report<br>features).                                         |
| PolySpace_Model_Link_TL | PolySpace Model Link TL (including<br>Viewer, MISRA, DRS and Report<br>features).                                                      |
| PolySpace_UML_Link_RH   | PolySpace UML Link <sup>™</sup> RH (including Viewer and Report features).                                                             |

**Note** The previous table lists an exhaustive review of all available licenses for PolySpace products.

- passcode\_version\_number and date\_of\_license\_end available maintenance (and end dates).
- *number\_of\_licenses* number of available licenses for a given type.

#### **Example:**

```
SERVER dev13 831da5d6
VENDOR MLM
#
INCREMENT PolySpace_Client_C_CPP MLM 17 31-jan-2008 20 DF1FB89EB243
HOSTID=ID=12345 DUP_GROUP=UH SN=12345
INCREMENT PolySpace_Server_C_CPP MLM 17 31-jan-2008 20 9BFB0453E70F
HOSTID=ID=1234E DUP_GROUP=UH SN=1234E
INCREMENT PolySpace_Model_Link_SL MLM 17 31-jan-2008 20 B639E1D6739A
HOSTID=ID=324AF DUP_GROUP=UH SN=324AF
```

#### **Individual License File**

This kind of license is used for individual user and computer. It *does not* require a FLEXnet license manager running. It has the following format:

```
INCREMENT PolySpace_Feature MLM passcode_version_number
date_of_license_end uncounted key HOSTID=machine_hostid
SN=serial_number
```

machine\_hostid— This is the hostid of the machine, usually the Mac address
on UNIX system and the disk serial number on Windows (see "Getting the
License hostid" on page 1-24). The machine\_hostid must be given to obtain a
license file.

#### Example

```
INCREMENT PolySpace_Client_C_CPP MLM 17 31-jan-2008
  uncounted DF1FB89EB243
HOSTID=DISK_SERIAL_NUM=e855c07a SN=AE12345
```

## **Getting the License hostid**

- "UNIX<sup>®</sup> Platforms" on page 1-25
- "Windows<sup>®</sup> Platforms" on page 1-25

#### **UNIX®** Platforms

On a UNIX machine, the hostid corresponds to the MAC address of the machine where the FLEXnet server is running (using a concurrent license) or where the individual license is used.

The hostid of a UNIX machine can be display using the lmutil FLEXnet utility available on the PolySpace CD-ROM at CD-ROM/Data/Unix/FLEXLM/x86-linux for a Linux<sup>®</sup> system or at CD-ROM/Data/Unix/FLEXLM/sparc-solaris for a Solaris<sup>TM</sup> system. Use the following command:

```
./lmutil lmhostid
```

The result on a shell window looks like the following:

lmutil - Copyright (c) 1989-2007 by Macrovision Corporation. All rights reserved.

The FLEX1m host ID of this machine is "831da5d6"

The number between double quotes needs to be transmitted to The MathWorks in order to obtain the license file.

#### Windows® Platforms

On a Windows machine, hostid or *machine\_hostid* corresponds to the Serial disk number of the machine where the FLEXnet server is running (using a concurrent license) or where the individual license is used.

The hostid of a Windows machine can be display using the lmtools.exe FLEXnet utility available on the PolySpace CD-ROM at *CD-ROM*\Data\Windows\FLEXLM\x86-win32.

The**Disk volume serial number** needs to be checked in the System Settings tab of Imtools.exe on Windows (see Disk Volume Serial Number Accessible from LMTOOLS on page 1-26).

| LMTOOLS by<br>File Edit Mode                                            | Macrovision Corporation                                           | ht | tp://www.r                                                        | nacrovisio 🚺 🗖 🗙                                                               |
|-------------------------------------------------------------------------|-------------------------------------------------------------------|----|-------------------------------------------------------------------|--------------------------------------------------------------------------------|
|                                                                         | System Settings Utilities Start/Stop/Reread                       |    | rverStatus Server[<br>TimeSettings<br>System TimeZone<br>GMT Time | Diags Config Services Borrowing Romance Standard Time Tue May 01 20:12:12 2007 |
| CPU ID<br>IP Address<br>Ethernet Address<br>Disk Volume Seria<br>Number | <br> 192.168.1.201<br> '00166f156297 001422e6cd5b''<br>  e855c07a |    | Difference From UCT<br>MSDOS Time<br>Local Time                   |                                                                                |
| FLEXID                                                                  | 9-6e216771                                                        |    | Windows Directory                                                 | re HOSTID Info to a File                                                       |
|                                                                         | ,                                                                 |    |                                                                   |                                                                                |

#### **Disk Volume Serial Number Accessible from LMTOOLS**

It can also be obtain using the following command prompt:

lmutil.exe lmhostid -vsn

The result on a Command Prompt window looks like the following:

lmutil - Copyright (c) 1989-2007 by Macrovision Corporation. All rights reserved

The FLEX1m host ID of this machine is "DISK\_SERIAL\_NUM=e855c07a"

The number between double quotes needs to be transmitted to The MathWorks in order to obtain the license file.

## Index

## A

architecture license 1-3

## C

checking PolySpace usage 1-18 concurrent license 1-4 1-8 1-22 Config Services 1-10 Configuration using Services 1-10 configuring FLEXnet server 1-10 1-15

## D

directories documentation 1-9 1-14 installation 1-9 1-14 LINUX 1-7 1-14 UNIX 1-7 1-14 windows 1-9 Windows 1-6 documentation directories 1-9 1-14

## E

Error -10 1-20 Error -15 1-19 Error -21 1-20 Error -5 1-20 error messages 1-19

## F

FLEXiDCleanupUtility.exe 1-5 FLEXiDInstaller.exe 1-5 1-9 flexlm license file 1-18 FLEXnet overview 1-2 software components 1-5 FLEXnet 10.8 1-8 FLEXnet server 1-4 configuring 1-10 1-15 installing 1-9 1-14 installing on existing 1-16 format license 1-22

#### Η

HKEY\_LOCAL\_MACHINE\Software\FLEXlm\License Manager 1-18 hostid 1-23 to 1-25

## 

individual license 1-3 1-24 installation directories 1-9 1-14 installing FLEXnet server 1-9 1-14 licenses on existing FLEXnet server 1-16

## L

license architecture 1-3 format 1-22 types 1-22 license file 1-17 location 1-17 license.dat 1-5 1-9 to 1-11 1-15 1-17 1-22 license.lic 1-18 LM\_LICENSE\_FILE 1-18 lmdown 1-5 1-7 1-15 lmflex 1-6 to 1-7 lmgrd 1-5 1-7 1-11 1-16 lmhostid 1-5 1-7 1-25 to 1-26 lmtools.exe 1-5 1-10 1-25 lmutil 1-6 to 1-7 1-25 location documentation 1-9 1-14

license file 1-17 LINUX software 1-7 software 1-9 1-14 UNIX software 1-7 Windows software 1-6

#### M

machine\_hostid 1-25 MLM 1-5 1-7 1-23 MLM\_LICENSE\_FILE 1-18

## P

path to debug log file 1-11 to license file 1-11 to lmgrd.exe file 1-11 performing status enquiry 1-13 PolySpace Client for Ada 1-23 PolySpace Client for C/C++ 1-23 PolySpace Model Link SL 1-23 PolySpace Model Link TL 1-23 PolySpace Server for Ada 1-23 PolySpace Server for C/C++ 1-23 PolySpace UML Link RH 1-23 polyspace-ada-check-license 1-18 polyspace-ada95-check-license 1-18 polyspace-c-check-license 1-18 PolySpace\_Client\_Ada 1-23 PolySpace Client C CPP 1-23 polyspace-cpp-check-license 1-18 PolySpace\_Feature 1-23 PolySpace\_Model\_Link\_SL 1-23 PolySpace\_Model\_Link\_TL 1-23 PolySpace Server Ada 1-23 PolySpace\_Server\_C\_CPP 1-23

PolySpace\_UML\_Link\_RH 1-23 PolySpaceInstallCommon 1-17

## S

Server Status 1-12 server\_hostid 1-23 service name 1-10 to 1-11 1-15 setting up FLEXnet server 1-10 1-15 software components FLEXnet 1-5 Linux 1-7 Solaris 1-7 Windows 1-5 Start/Stop/Reread 1-12 supported versions 1-7

## T

troubleshooting 1-19

## U

usage checking 1-18

#### V

versions supported 1-7 -vsn 1-26

#### W

Windows service configuring license manager 1-10